## **Online Services for Students - Grades**

Concordia offers a number of services to its students via the Web. Students can check their course timetables and booklists, request transcripts and address changes and more — from campus as well as from any location at which Web access is available. This guide outlines how to log in and use these services.

- 1. Open your preferred browser.
- 2. In the address bar of your web browser, ente[r onlineservices.concordia.ab.ca,](http://onlineservices.concordia.ab.ca/) click on Online Services Students, then click on **Your Courses & Grades** from the **My Courses** LOGIN menu..
- 3. Click on **Get Your Grades**, and proceed to log-in.
- 4. **If you have not used Concordia Web Sign-in before, or you have forgotten your password**, click the **Set or reset your password** link, otherwise, skip to step 5.
	- o To request a password reset, enter your email address (personal or student) along with your date of birth, and then click the **EMAIL ME A RESET LINK** button. You will then see a message reporting that the reset link has been sent and which email account it can be retrieved from. Follow the directions in the email to complete the password reset process.

**Note**: If you do not have an alternate email address on file with Concordia, or no longer have access to the email address on file, you will need to contact the Registrar's Office (780.479.9220) and request they add one for you.

- 5. Enter your email address and network password, and then click the **Sign In** button.
- 6. Select a term, and click on **View**.

If you have any questions or concerns about Concordia Web Sign-in, please feel free to contact the IT Services help desk by email a[t helpdesk@concordia.ab.ca,](mailto:helpdesk@concordia.ab.ca) or by telephone at 780.479.9316.

## **Email Address:** Password: Sign In **STUDENTS** your Concordia student email address, or<br>ail address we currently have on file for y STAFF/FACULTY: er your full Concordia email address. E.g.<br>tname.lastname@concordia.ab.ca FIRST TIME SIGNING IN? Set or reset your password

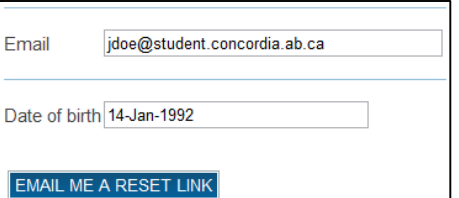

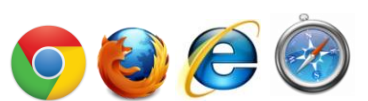